# **Anleitung zu den Wahlen der Ergänzungsstunden über IServ**

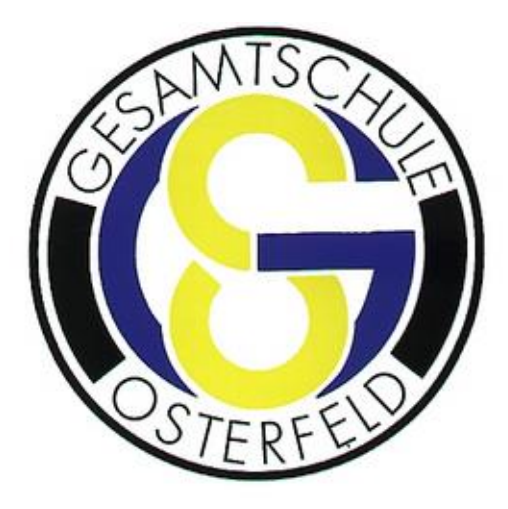

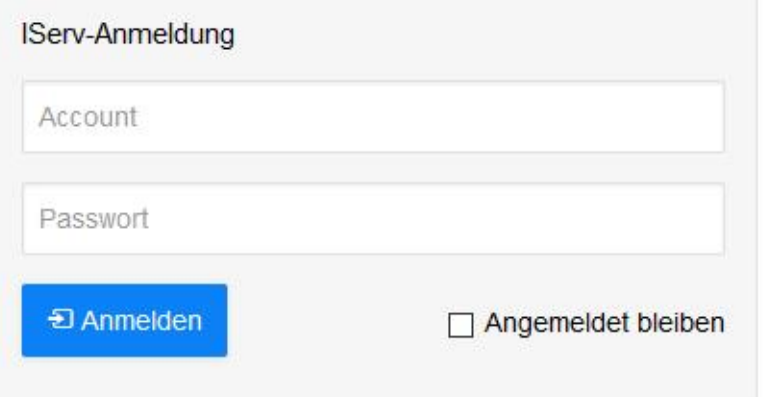

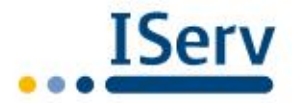

#### **Schritt 1: Anmelden in IServ (wie bekannt)**

Sollten die Zugangsdaten nicht mehr bekannt sein oder nicht funktionieren, bitte bei den Klassenlehren melden.

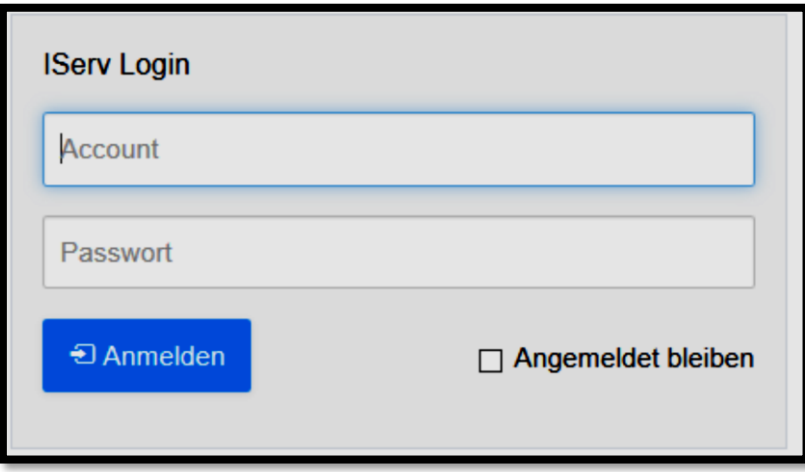

Schritt 2: Auf die Funktion "Alle Module" gehen und mit dem Symbol ">" **das Menüfeld vergrößern.** 

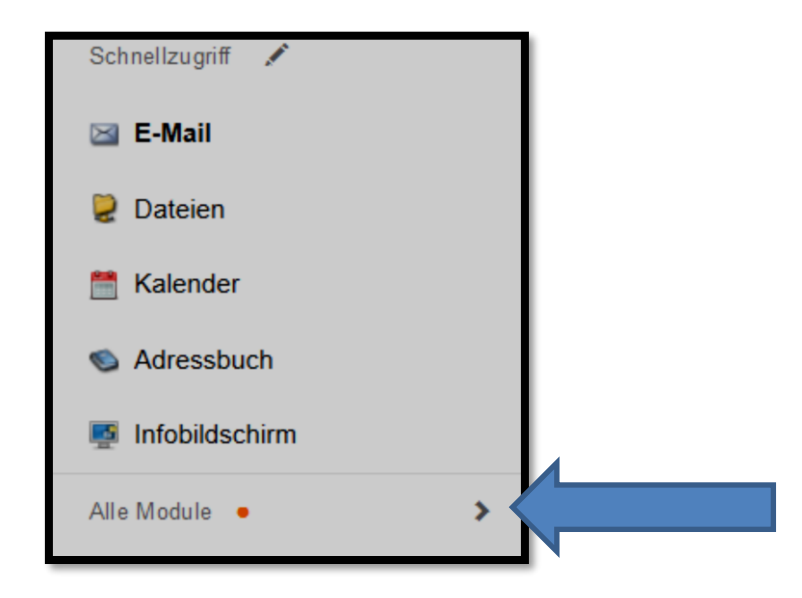

#### **Schritt 3: Auf den Unterpunkt Kurswahlen gehen**

Auf der rechten Fensterseite ändert sich der Inhalt.

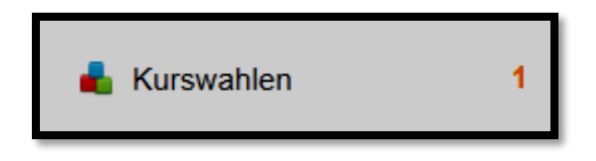

#### **Schritt 4: Die genannte Kurswahl anklicken.**

Nach der Auswahl ändert sich der Fensterinhalt schon wieder.

**Wahl der Ergänzungsstunden (ab SJ 2024/25 Wahl der Ergänzungsstunden 2024**

22.03.2024 11:00 – 11.04.2024 23:59

## **Schritt 5: Die Beschreibung der Wahlmöglichkeiten und die Erklärung zur Wahl durchlesen**

Hier seht ihr die Beschreibungen der verschiedenen Ergänzungsfächer. Die Wahl findet mit der rechten blauen Schaltfläche statt.

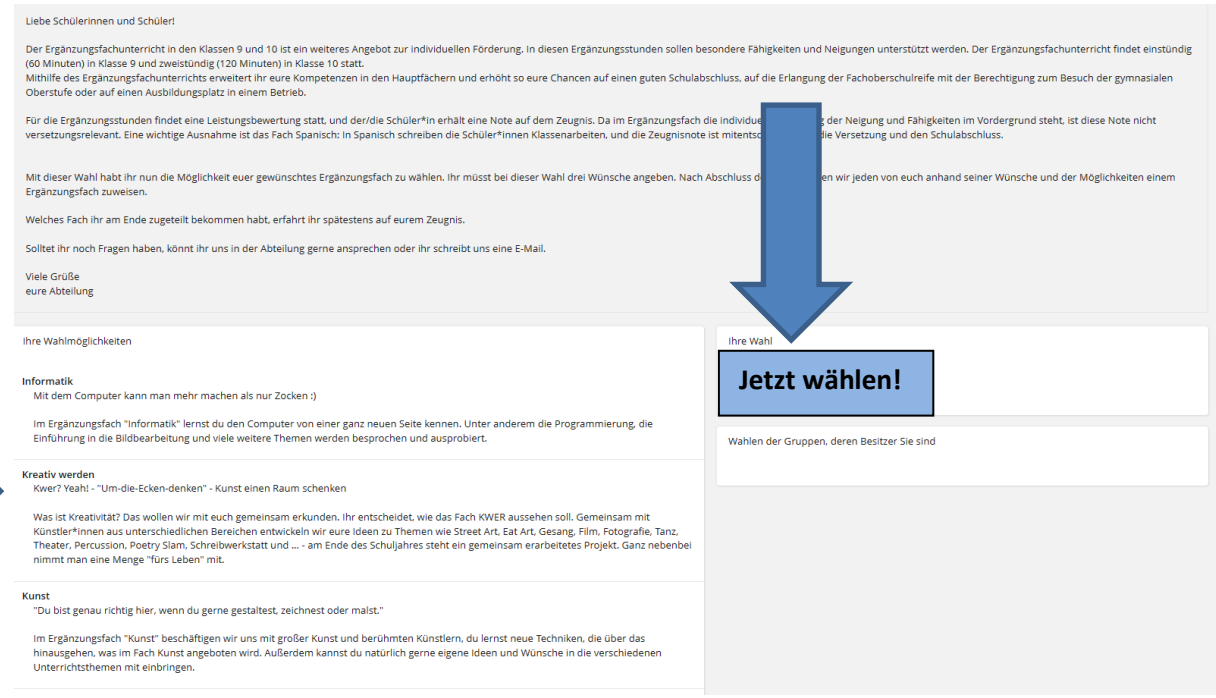

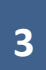

#### **Schritt 6: Auswahl vornehmen**

Hier müsst ihr aus den unterschiedlichen Angeboten drei Möglichkeiten wählen. N

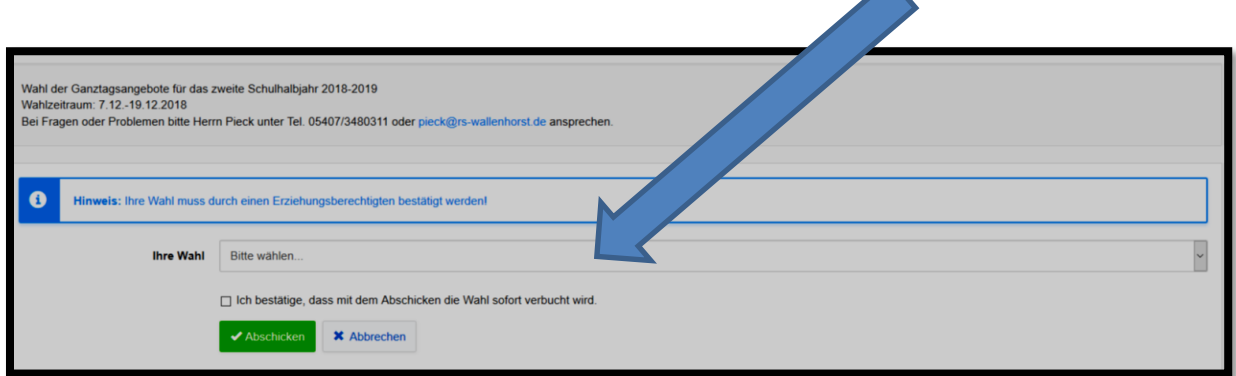

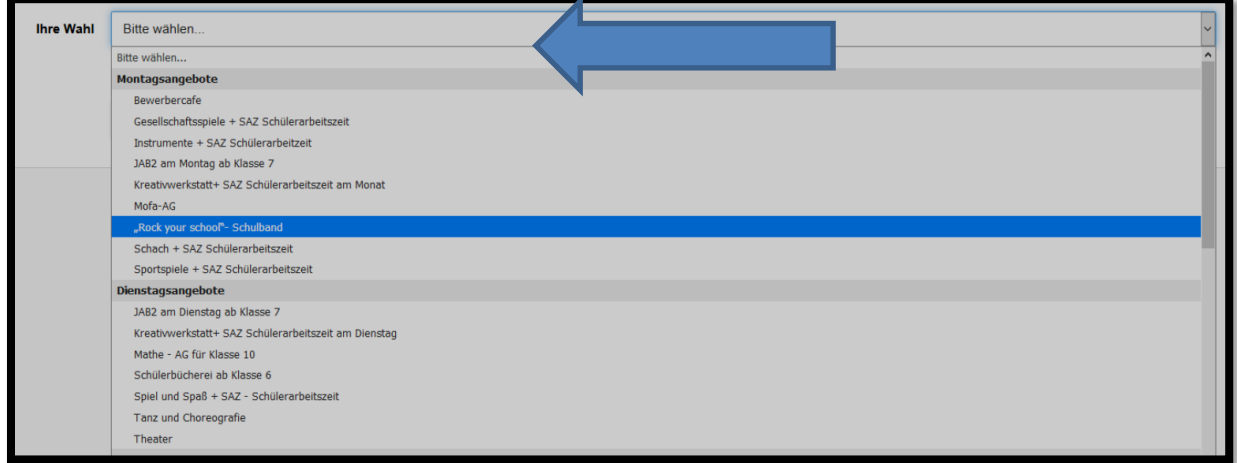

# **Schritt 7: Auswahl bestätigen und abschicken**

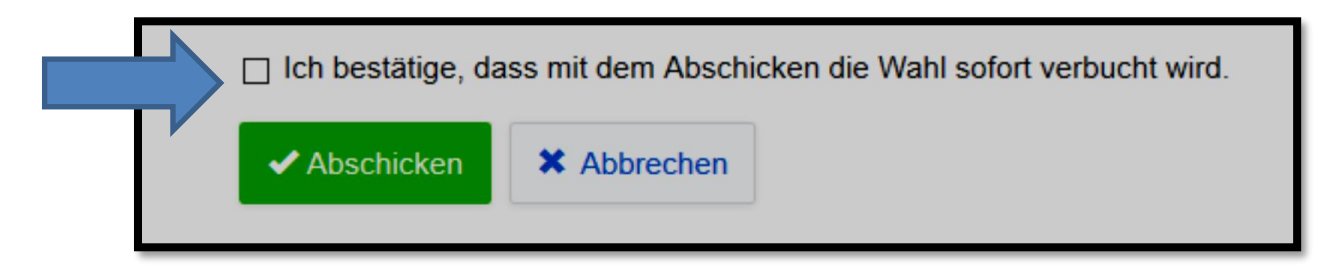

# **Schritt 8: Nach den Wahlen – Bestätigung durch Eltern / Erziehungsberechtigte**

**Die Kurswahlen sind bis zum 11.04.2024 23:59 Uhr freigeschaltet.** Danach findet die Auswertung statt. Eure Eltern erhalten dann zeitnah eine Übersicht über eure Wahl, mit der Bitte, diese mit ihrer Unterschrift zu bestätigen. **Erst damit ist die Wahl für das ganze kommende Schulhalbjahr komplett abgegeben!**

## **Schritt 9: Habt ihr Fragen?**

Dann bitte Frau Kerpen, Herrn Krüner oder Herrn Baumeister persönlich im Büro, telefonisch oder per E-Mail: ansprechen!

> Herr Krüner (Beratungslehrerin 7/8) Herr Baumeister (Beratungslehrer Jahrgang 7/8) **Büro:** C101 **Tel.:** 0208/8998-200 **E-Mail:** [marius.kruener@gso.schule-ob.de](mailto:marius.kruener@gso.schule-ob.de) tim[.baumeister@g](mailto:baumeister@)so.schule-ob.de

Frau Kerpen (Abteilungsleiterin Jahrgang 7/8) **Büro:** C102 **Tel.:** 0208/8998-201

## **E-Mail:**

nadien.kerpen@gso.schule-ob.de